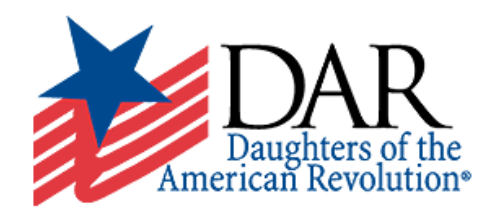

## **Technical Requirements for the Genealogical Education Program**

To get the most out of your experience in the DAR Genealogical Education Program, please make sure you have access to a computer with the following components:

1. High speed Internet access—the program and document files are large and would be very difficult to run or download on a dial-up Internet connection.

2. Up-to-date Internet browser—We recommend using Firefox or Google Chrome as your browser.

3. Speakers or headphones—Since each of the lessons in this program includes an audio component you will need speakers or headphones. The "notes" section of each lesson also includes a transcript of the audio for each lesson that you may find useful if you have difficulty hearing the audio narration.

4. Adobe Flash Player—You will need the most current version of Adobe Flash Player to view each lesson and to take each quiz. If you don't currently have this installed on your computer, you can download it [here](https://get.adobe.com/flashplayer/) for free.

5. Adobe Acrobat Reader—Many of the handouts and documents for these courses can be downloaded in PDF format. Adobe Acrobat Reader will be required to complete the written assignment in course 3. If you do not already have Adobe Reader installed on your computer, you may download it [here](https://get.adobe.com/reader/) for free.

## Other tips:

1. The lessons, quizzes, and documents in this course open as pop-up windows. Make sure that you have allowed pop-ups for this website or have turned off your pop-up blockers completely. Be aware that you may have several different active pop-up blockers installed on your computer depending on the settings of you browser and any Internet toolbars that you have. You may need to turn the pop-up blockers off in several different locations before you can access these lessons.

2. Some of the handouts for these lessons and quizzes include document images. Due to the nature of historical documents, you may need to enlarge or enhance the images to read all of the details. Feel free to print the documents and use a magnifying glass or other aid. If you wish to save the handouts to your computer and use your PDF reader to enlarge or rotate the documents. Click [here](http://daronlineclasses.mrooms.net/pluginfile.php/14033/mod_resource/content/1/Manipulating%20PDF.pdf) for more specific instructions about how to use the Adobe Reader to enhance these images.